## **CENG 492**

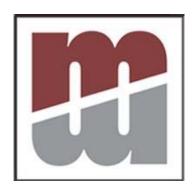

# **DIGIMOD Test Spesifications**

GROUP NAME: MANAS YAZILIM

GROUP MEMBERS: Gökhan ÇAPAR

Hüseyin B. AYYILDIZ

A. Serhat DEMİR

**Seltchouk AHMED** 

İlknur ÇAPKAN

#### 1. INTRODUCTION

Digimod is written for designing and simulating field programmable gate arrays. It consists of three main modules, and it is implemented by the Manas Yazılım development team. Testing will then be carried out according to the test plan and test procedures stated in this Test Specification. This document for the Digimod, gives a general overview of the Test Specification of the system.

#### 1.1 Goals and Objectives

Testing is the process of exercising a program with the specific intent of finding errors prior to delivery to the end user. Before releasing the final version of the software, a series of tests is designed and carried out to achieve high quality of software with a detailed Test Specification. To assist the Project team in developing a strategy to deal with any errors, the Test Specification counters difficulties that may impact the development and the future performance of the software.

#### 1.2 Statement of Scope

An overall plan for the integration of software and specific tests are described in this section. There are two kinds of tests that will be carried out to ensure the quality of our product.

- Unit Testing:
- Interface Testing:

#### 2. UNIT TESTING

We will use the unit testing for Classes of our program. With the help of unit testing the low levels of our program will be tested. We will use write test codes for each public methods in every class. Tests will be done by giving the necessary valid and invalid inputs and compare the expected results with the ones that the methods produce after the test code running.

Expected results are the ones the methods will produce with valid inputs. We will use these results when comparing the results after testing.

When all the individual tests are successful the unit tests will be successful.

### 3. INTERFACE TESTING

| Test Case # | Description   | Test Steps                                                       | Expected Results                                                                                                    |
|-------------|---------------|------------------------------------------------------------------|----------------------------------------------------------------------------------------------------|
| 1           | New canvas*   | User opens a new                                                 | A new empty canvas                                                                                                    |
| 1           | New Carryas   | empty canvas                                                     | must be opened                                                                                                    |
| 2           | Open*         | User opens an existing file                                      | An open dialog box must appear and selected file must be opened and displayed                                                                                                    |
| 3           | Close         | User closes current canvas                                       | Currently selected canvas must be closed                                                                                                    |
| 4           | Save*         | User saves current canvas                                        | If canvas is not saved<br>before, a save dialog box<br>must appear and currently<br>selected canvas must be<br>saved as a file to selected<br>directory with given<br>name and format,<br>otherwise canvas is<br>directly saved under<br>previous file |
| 5           | Save as       | User saves current<br>canvas with<br>different name or<br>format | A save dialog box must appear and currently selected canvas must be saved as a file to selected directory with given name and format                                                                                                    |
| 6           | Save as macro | User saves current circuit as a macro                            | A save dialog box must appear and current circuit must be saved as a macro with given inputs and outputs                                                                                                    |
| 7           | Print*        | User prints current canvas                                       | A print dialog box must<br>be opened and current<br>canvas must be printed<br>out using printer                                                                                                    |
| 8           | Print as PS   | User prints current canvas                                       | A print dialog box must<br>be opened and current<br>canvas must be printed to<br>a ps file                                                                                                    |

| 9  | Print as PDF          | User prints current canvas                                | A print dialog box must<br>be opened and current<br>canvas must be printed to<br>a pdf file |
|----|-----------------------|-----------------------------------------------------------|---------------------------------------------------------------------------------------------|
| 10 | Exit                  | User exits the program                                    | Program must terminate                                                                      |
| 11 | Undo                  | User undoes last action                                   | Last action must be undone in the program                                                   |
| 12 | Redo                  | User redoes last undone action                            | Last undone action must be redone in the program                                            |
| 13 | Cut*                  | User cuts the selected part of the circuit from canvas    | Selected part of the circuit must be copied to clipboard and deleted from the canvas        |
| 14 | Copy*                 | User copies the selected part of the circuit from canvas  | Selected part of the circuit must be copied to clipboard                                    |
| 15 | Paste*                | User pastes the circuit part in the clipboard to canvas   | Part of the circuit available in the clipboard is pasted into the canvas                    |
| 16 | Delete*               | User deletes the selected part of the circuit from canvas | Selected part of the circuit must be deleted                                                |
| 17 | Zoom in*              | User zooms in to the canvas                               | Canvas must be displayed with larger items                                                  |
| 18 | Zoom out*             | User zooms out to the canvas                              | Canvas must be displayed with smaller items                                                 |
| 19 | Script console        | User opens the script console                             | Script console must be displayed                                                            |
| 20 | Library               | User opens the library                                    | Library must be displayed                                                                   |
| 21 | Add circuit element** | User adds a circuit element                               | Selected circuit element<br>must be added to canvas                                         |

<sup>\*</sup> These actions are both available in menu bar and toolbar. They share same test cases \*\* This test case is valid for all circuit elements (and, or, not, etc.)